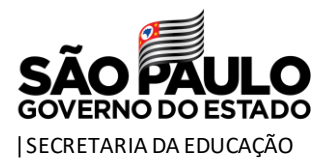

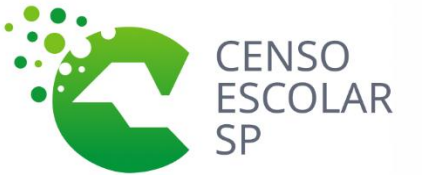

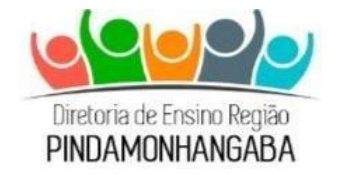

# **COMUNICADO - CENTRO DE INFORMAÇÕES EDUCACIONAIS E GESTÃO DA REDE ESCOLAR – Nº59/2022 Data:** 04/03/2022

**Assunto: Censo Escolar - Cadastro de novos usuários no sistema Educacenso**

De acordo com o **Comunicado CITEM/DEINF/CGAB 003/2022** de 23 de fevereiro de 2022, tendo em vista, a possibilidade de servidores ingressantes no âmbito das Diretorias de Ensino, Secretarias Municipais e Escolas, solicitamos que sejam cadastrados os novos usuários, validem e atualizem o cadastro dos antigos do sistema Educacenso.

Lembrando que o acesso ao sistema Educacenso se dá apenas para usuários cadastrados com login e senha.

## **Perfis de acesso ao sistema Educacenso:**

## **Secretaria Estadual – Órgão Regional – Secretaria Municipal de Educação – Escola.**

#### **Níveis de acesso:**

✓ **Superusuário:**

Nível de acesso – Visualiza, altera os dados cadastrados e cadastra novos usuários.

- ✓ **Executor:** Nível de acesso – Visualiza e altera os dados cadastrados.
- ✓ **Leitor:**

Visualiza, ou seja, apenas consulta os dados informados.

#### **Importante**

Cada perfil de acesso deve ter um superusuário cadastrado para cadastrar novos usuários e pelo gerenciamento dos níveis de acesso ao sistema Educacenso.

Caso ainda não seja um usuário do sistema Educacenso, entre em contato com o superusuário da entidade hierarquicamente superior e solicite acesso.

Segue link com vídeo tutorial passo a passo de como cadastrar novos usuários:

Link: [Cadastro de novos usuários sistema Educacenso.](https://www.youtube.com/watch?v=rDRxxR6fhgo&feature=youtu.be)

Atenciosamente,

Tiago César Costa Analista de Tecnologia - CIE

> De acordo. Mateus Rogério Correa Diretor Técnico II - CIE